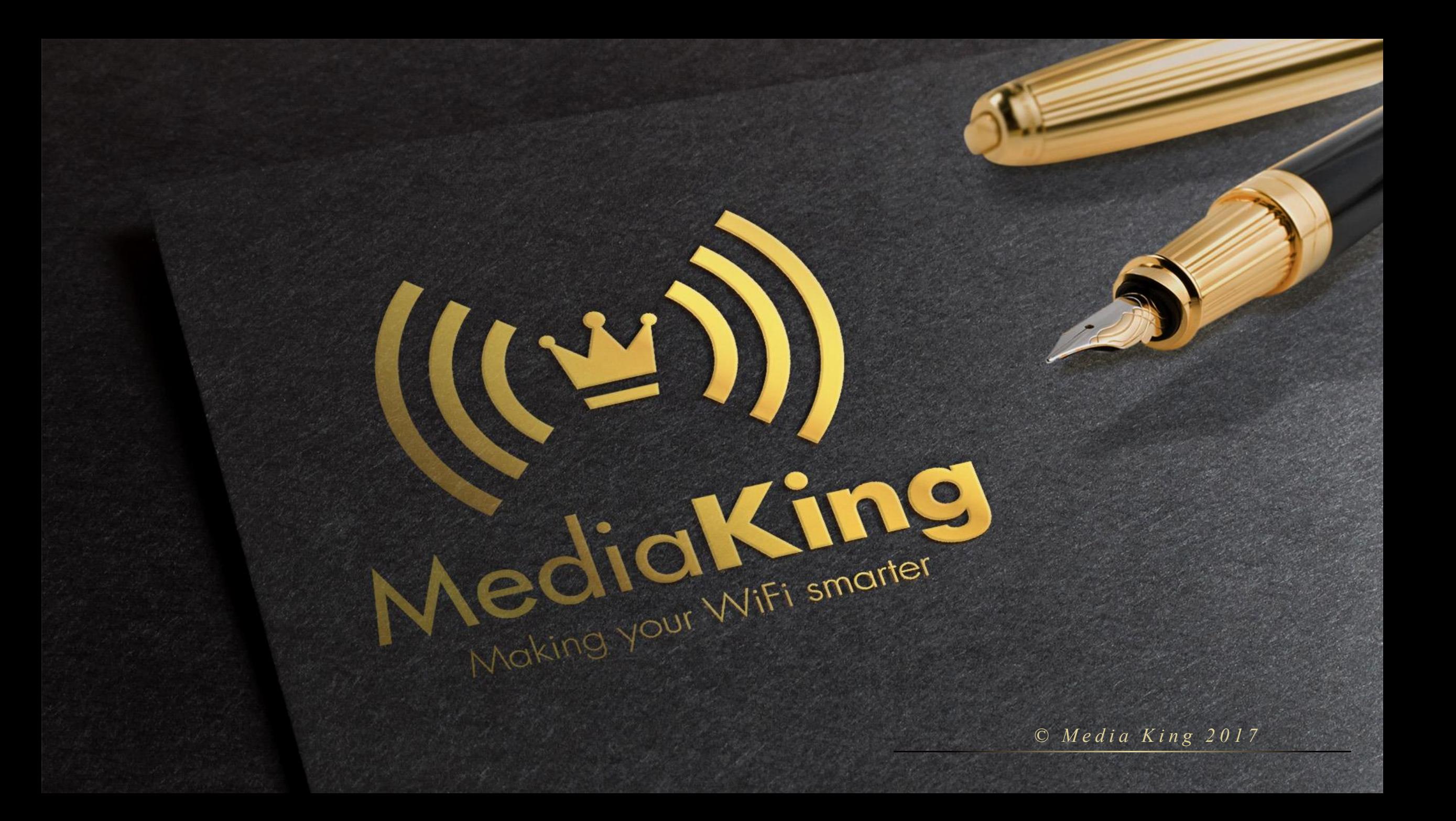

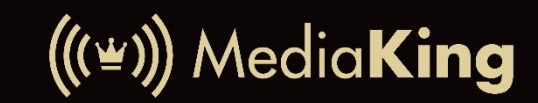

### U P U T E Z A S P A J A N J E

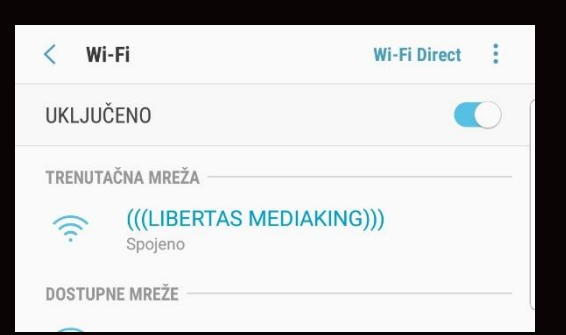

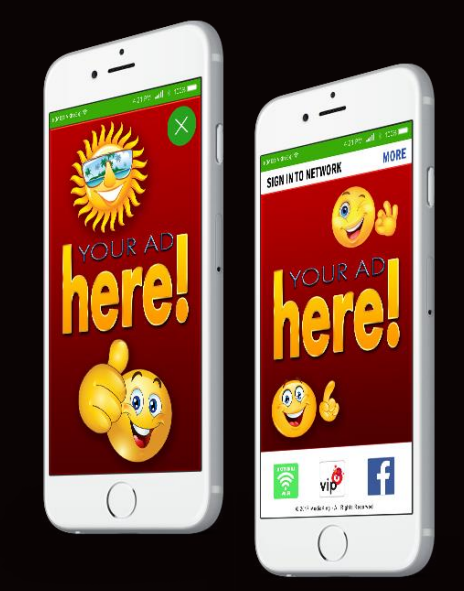

- Korisnik treba odabrati Wi-Fi mrežu:

### (((NAZIV MREŽE)))

- Ukoliko se automatski ne otvori Pop-Up, korisnik treba odabrati opciju:

#### "PRIJAVI SE NA WI-FI MREŽU" ili "SIGN IN TO WI-FI NETWORK"

- Nakon prijave pokaže se "Pop up reklama"

# Pop-Up *Upute za spajanje*

- Kod prijave na mrežu korisniku se prvo pojavi Pop-Up banner
- Sve što korisnik treba jest kliknuti na " $X$ " za zatvaranje istoga

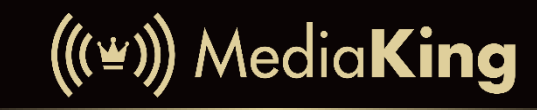

W i - F i B i l l b o a r d

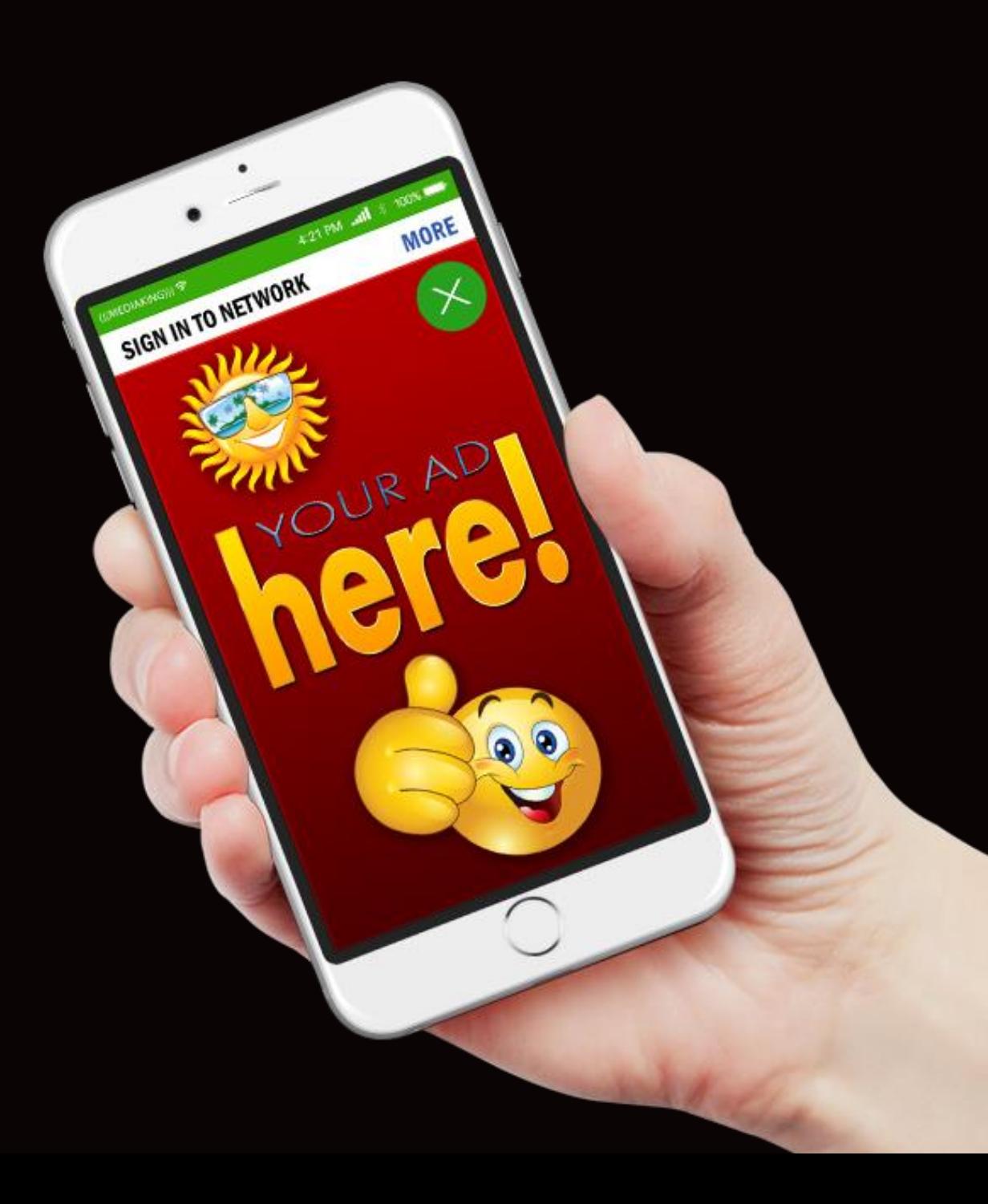

# Landing Page *Upute za spajanje*

- Nakon zatvaranja Pop-Up bannera korisniku se pokaže "Landing Page"
- Korisnik može kliknuti na neku od ponuđenih opcija (ikona):
	- Aktiviraj Wi-Fi korisnik se spaja na internet
	- Branding button korisnik se spaja na Internet i ide na stranicu od vlasnika Branding button reklame
	- Facebook / Instagram button korisnik se spaja na Internet i ide na Facebook / Instagram stranicu od vlasnika Branding button reklame

 $((\leq))$  MediaKing

W i - F i B i l l b o a r d

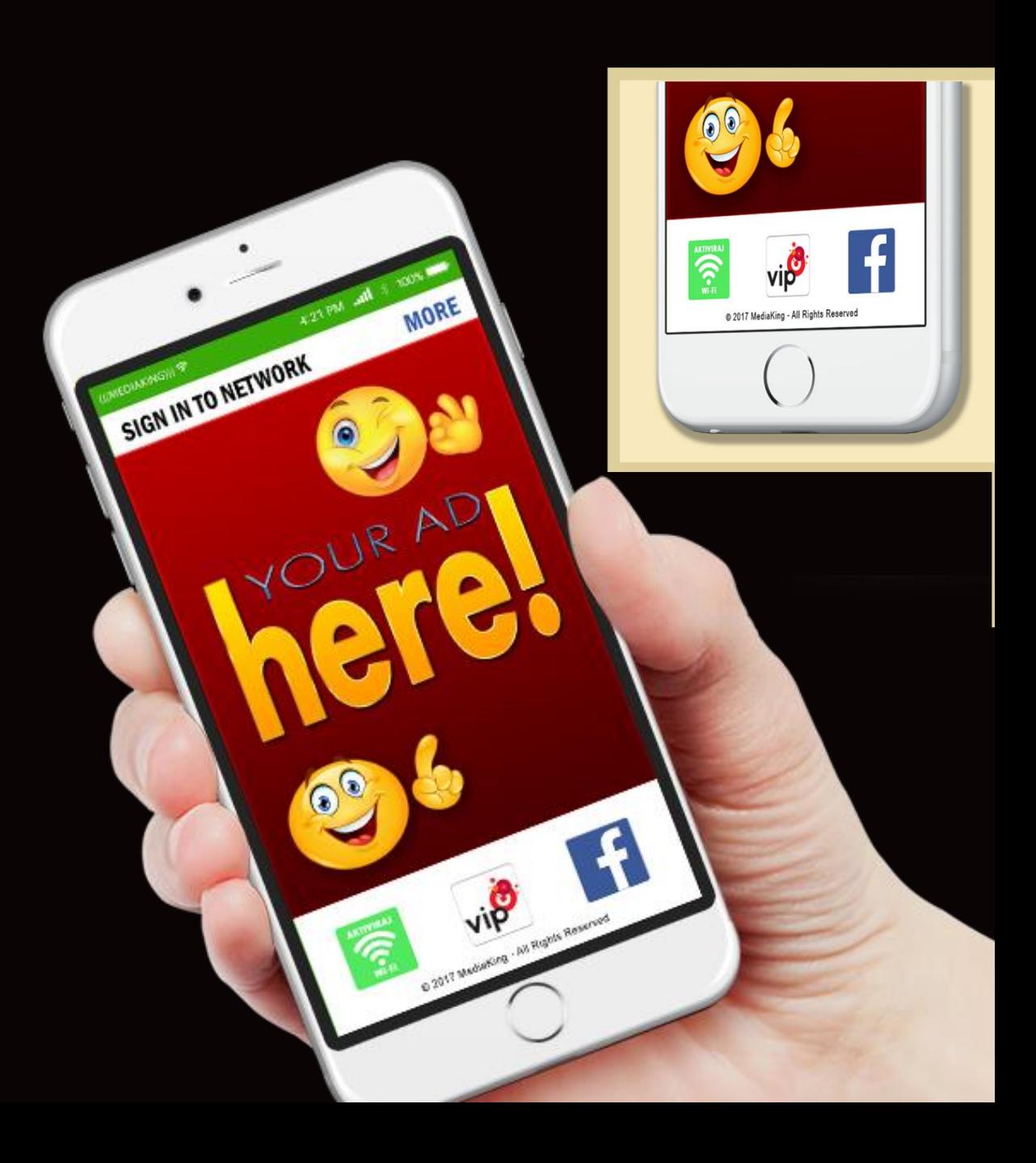

www.mediaking.hr info@mediaking.hr